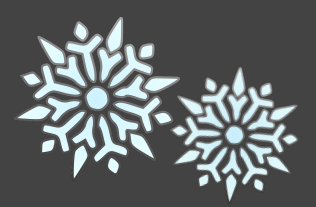

# **eBytes**

**Your Newsletter from eLearning Services**

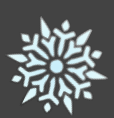

## **Working in a Winter Wonderland**

eLearning Services is open while the campus is open between semesters. You can continue to contact your Instructional Designer over the Winter break.

Happy Holidays!

## **Google Workspace Warriors**

Folks who attended all four Google sessions at the CTL have received certificates of participation, but it's not too late to get your own 'cool' certificate.

If you watch recordings of all four videos from the series (Google Workspace Setup and Basics, Google Sheets and Slides, Google Sites, and Google in Canvas) on the CTL [Youtube](https://r20.rs6.net/tn.jsp?f=001e_JvRF3YrHtut9HLnRGxtJxKr8xnAVc1GoLeXv47CJGAl1-ZmC_Ci6tVkYSm7shSY7CU9_mNiqJKpPFnkOS2nDQ6Y6Te9ub5uEmtsZi4GBV0HsBw2PuB4osnBlXgd75ui8XARe-_1y8aQUgY1Dfmyv351pfHjZ_US2oBJvn0QhIzh0OFiFaHiEEJpP5j3mTJ&c=-EGw7TdRzNkd4FvRjgBATmLWnRMQRRzUeJRDbfX6lU1iWWX23B4VEw==&ch=p2bh0rZnfkzwE_BmV5A8AF9xdgvNfdq1kDYXjnx5mA3rKI-jMJl0hA==) channel, let the CTL know that you have done so by submitting the [Completion](https://docs.google.com/forms/d/e/1FAIpQLSdSHHQf78VGvQVIbl35PzWr9LVf3hs5PZuZ8gsVwPM47vZIRA/viewform) Form. You will then receive a certificate of completion! You have until December 18, 2023 to request your certificate.\*

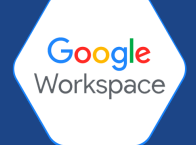

\*This is not an official Google certification.

# **Flexible Viewing in Canvas Discussions**

Canvas is continuing to roll out features in the redesign of Discussions. Their goal is to empower educators and students with seamless communication and collaboration tools. Based on feedback Canvas received from its users, they have added the ability for users to switch between an inline and split screen experience. Whether you prefer viewing threaded replies in a slide-out panel or a continuous inline stream, the choice is yours!

To switch between views, click into your Discussions in the course and select a specific discussion. At the top of the page you will see a *View Split Screen* or *View Inline* button (not shown) to change the view. Notice that when you are in the Inline View you have the option to Expand Threads.

### Switch to View Split Screen:

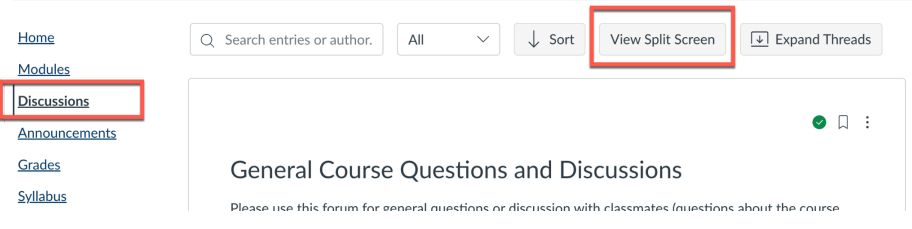

### **Other Redesign Features**

- **Sort and Filter Options**: Canvas has added sorting options such as "Newest to Oldest" and filtering choices including "All" or "Read," to give users tools to efficiently manage Discussions.
- **Enhanced Search**: Canvas revamped the search functionality to make finding topics easier by highlighting text that matches the search query.
- **Mention Classmates/Instructors**: All users can now directly mention [classmates](https://community.canvaslms.com/t5/Student-Guide/How-do-I-mention-a-user-in-a-discussion-reply-in-Discussions/ta-p/485669) and instructors in discussions by using the "@" symbol, making conversations more dynamic and interactive.